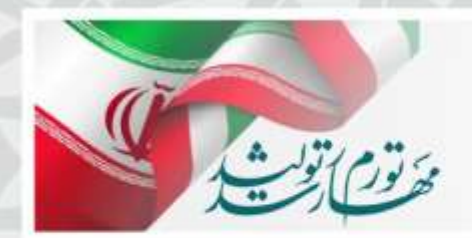

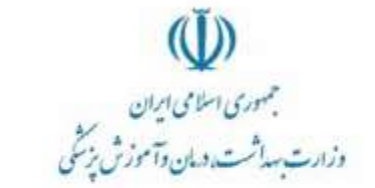

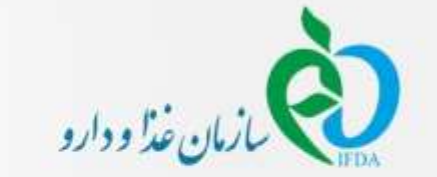

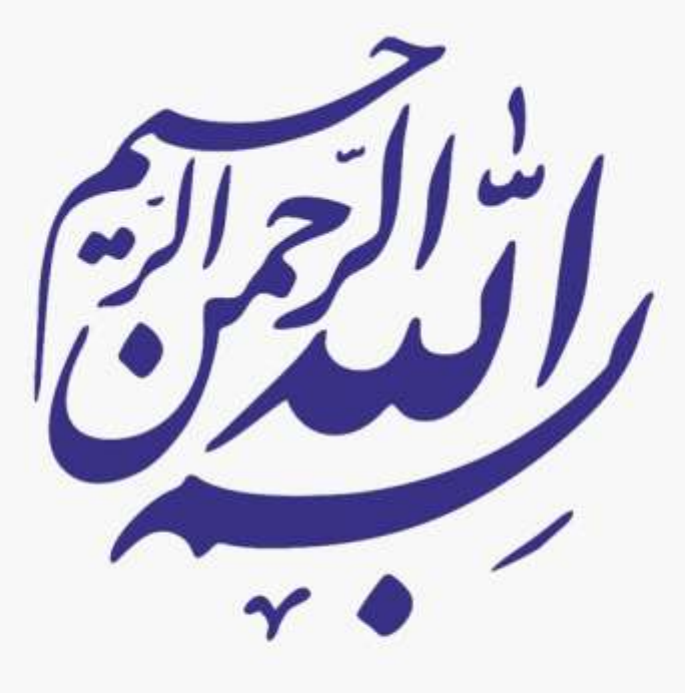

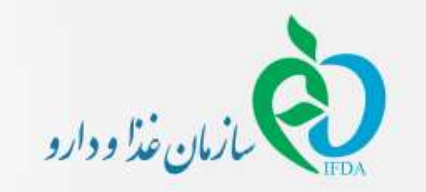

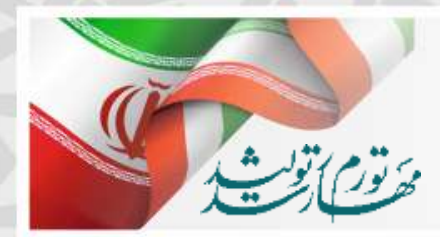

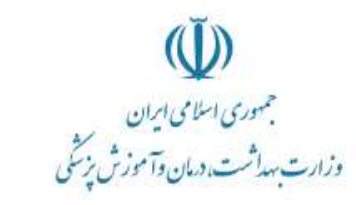

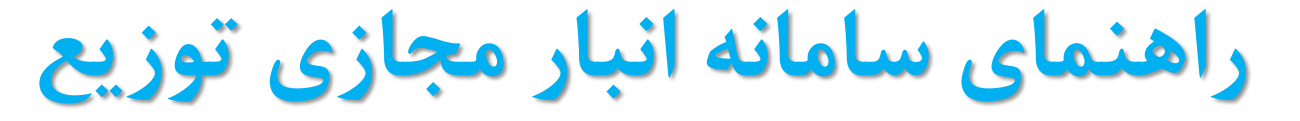

**کاالهای تجهیزات و ملزومات پزشکی** 

**کارتابل آزمایشگاهها**

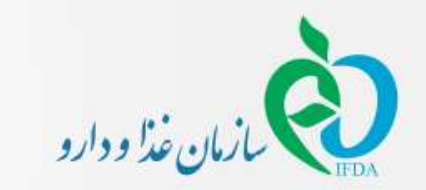

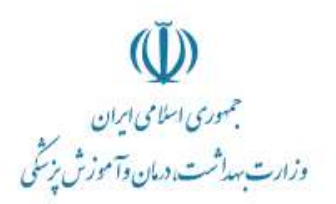

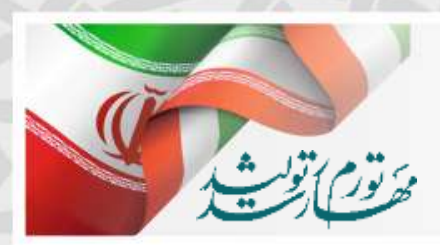

# **الزام ثبت اطالعات توزیع در سامانه انبار مجازی توزیع**

در راستای اجرای بند 1 و 6 مصوبات جلسه ستادی اقتصادی دولت ابالغی به شماره 64854 مورخ [18/5/1397](http://www.imed.ir/Default.aspx?PageName=News&ID=3125&Language=1&title=%D9%85%D8%B5%D9%88%D8%A8%D8%A7%D8%AA-%D8%B3%D8%AA%D8%A7%D8%AF-%D8%A7%D9%82%D8%AA%D8%B5%D8%A7%D8%AF%DB%8C-%D8%AF%D9%88%D9%84%D8%AA-%D8%A8%D8%A7%D8%A8%D8%AA-%DA%A9%D8%A7%D9%84%D8%A7%D9%87%D8%A7%DB%8C-%D8%A7%D8%B3%D8%A7%D8%B3%DB%8C%D8%8C-%D9%BE%D8%B2%D8%B4%DA%A9%DB%8C-%D9%88-%D8%B6%D8%B1%D9%88%D8%B1%DB%8C) رئیس جمهور برای پایش فرآیند تامین و توزیع کالاهای اساسی تا مصرف کننده نهائی و اجرای <u>ضوابط اختصاصی اقلام داروئی و تجهیزات و ملزومات پزشکی ماده ۲</u> [دستورالعمل](http://imed.ir/userfiles/files/20/ضوابط دارو و تجهیزات پزشکی.pdf) تبصره 4 الحاقی ماده 18 قانون مبارزه با قاچاق کاال و ارز که فروش کاالهای تجهیزات و ملزومات پزشکی در زنجیره تامین تا مصرف می باشد.

باتوجه به الزام استفاده از سامانه توزیع کاالی مشمول دریافت ارز نرخ رسمی توسط تامین کنندگان و توزیع کنندگان مرتبط با تجهیزات و ملزومات پزشکی این امکان فراهم گردیده است که کاربران تمامی مراکز درمانی، موسسات پزشکی ، آزمایشگاه ها، دندانپزشک و البراتورهای دندانپزشکی کاالهای دریافتی خود را در کارتابل مشاهده نموده و در صورت تایید کاالهای اعالم شده "کلید تایید اطالعات" و در صورت عدم صحت درستی، با زدن "کلید رد اطلاعات" ، آنرا به کارتابل ارسال کننده (فروشنده) برگردانند.

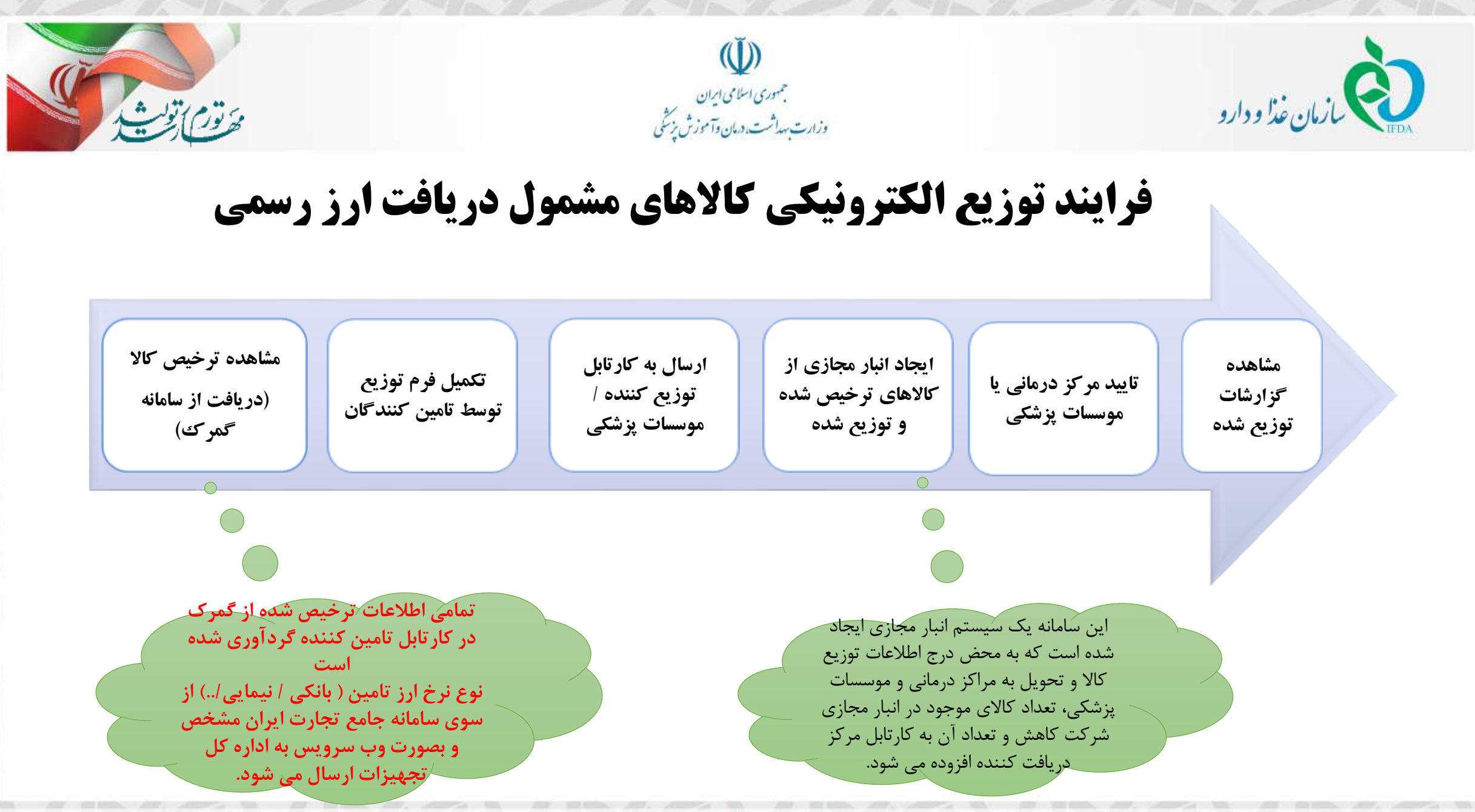

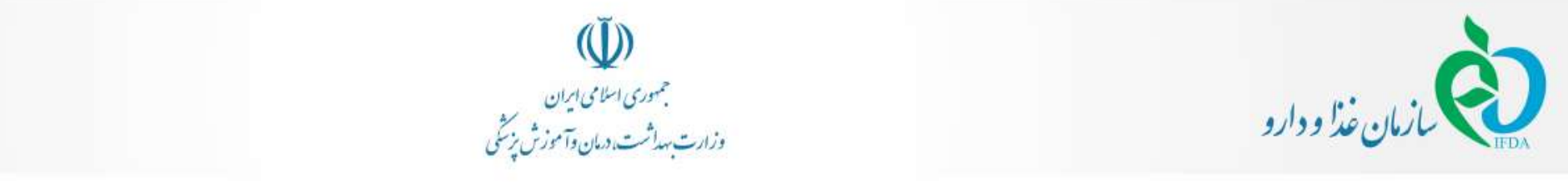

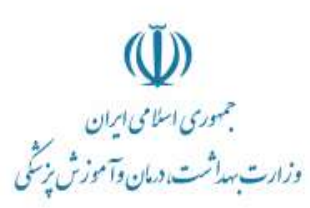

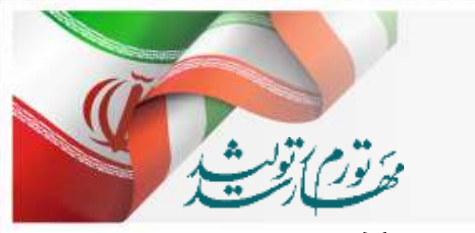

# **فرایندثبت اطالعات توزیع کاالها درسامانه انبار مجازی آیمد**

- تمامی اطلاعات ترخیص شده از گمرک که در سامانه تیتک ثبت اطلاعات داشته اند بصورت هفتگی در سامانه انبار مجازی توزیع کالاهای تجهیزات پزشکی بروزرسانی می شود.
- در حال حاضر در کارتابل تامین کننده وارداتی به ازای شماره اظهار گمرکی و IRC ، تعداد ترخیص شده در کارتابل شرکت واردکننده قرار گرفته است که در آینده به علاوه بر **موارد ذکر شده تعداد به ازای سری ساخت/بچ هر فراورده افزوده خواهد شد.**
	- نوع نرخ ارز تامین ( بانکی / نیمایی/..) از سوی سامانه جامع تجارت ایران مشخص و بصورت وب سرویس به اداره کل تجهیزات ارسال می شود.
		- تمامی شرکتهای واردکننده و توزیع کننده می بایست نسبت به تکمیل دقیق اطلاعات ثبت در سامانه انباز مجازی توزیع اقدام نمایند.
- اطلاعات سند توزیع ثبت شده فاکتور فروش توسط تامین کننده / توزیع کننده به کارتابل تمامی مراکز درمانی، موسسات پزشکی، آزمایشگاه ها، دندانپزشک و لابراتورهای **دندانپزشکی بصورت آنالین افزوده می شود.**
- تمامی مراکز درمانی، موسسات پزشکی، آزمایشگاه ها، دندانپزشک و لابراتورهای دندانپزشکی موظف هستند مطابق قانون و رضد زنجیره چرخه تامین تا مصرف، اطلاعات **فاکتورهای فروش خود را ثبت نمایند.**

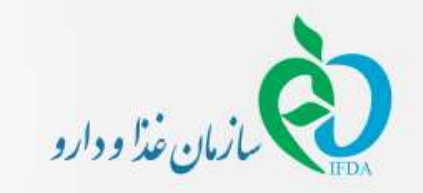

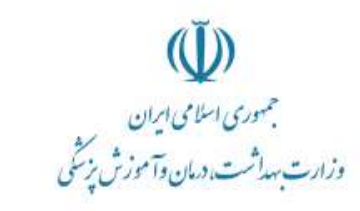

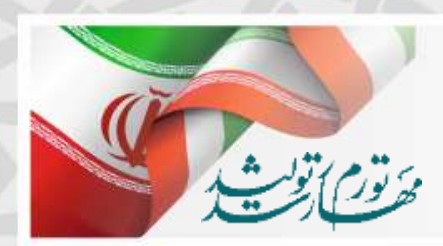

# سامانه مدیریت توزیع کاالهای تجهیزات پزشکی )انبار مجازی توزیع( ثبت سند فاکتورهای فروش در کارتابل آزمایشگاهها

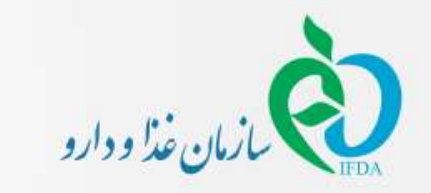

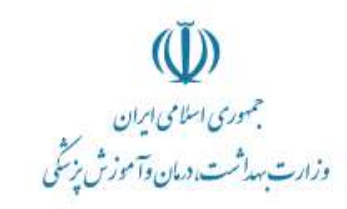

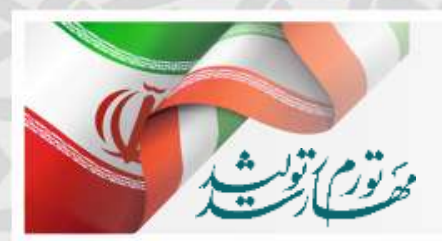

## **نحوه ثبت اطالعات توزیع کاالها درسامانه انبار مجازی آیمد**

- ابتدا در سایت IMED وارد شده و در بخش ویژه ها روی لینک سامانه IMED کلیک نمایید. در این صفحه گزینه توزیع کاالی مشمول دریافت ارز رسمی را انتخاب کنید
	- سپس از لینک ir.imed.Register با نام کاربری و کلمه عبور خود وارد سامانه شوید.
	- بعد از ورود به سامانه از منوهای باال لینک مدیریت اطالعات توزیع کاالی مشمول ارز را انتخاب کنید

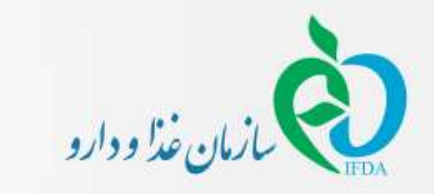

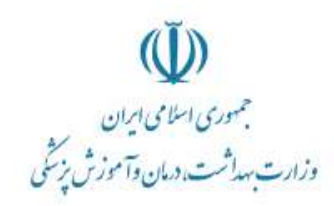

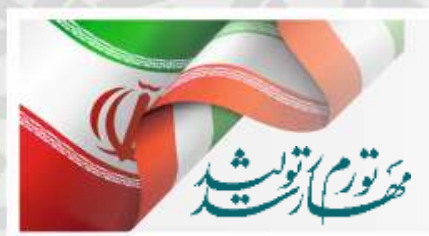

## **نحوه ثبت اطالعات توزیع کاالها درسامانه انبار مجازی آیمد در کارتابل آزمایشگاهها**

- **ورود به وب سایت: [ir.imed.www](http://www.imed.ir/)**
- **در بخش ویژه کلیک بر روی سامانه آیمد**

- **بر روی لینک سامانه توزیع کاالهای مشمول دریافت ارز رسمی کلیک نمایید**
- **از لینک ir.imed.Register ، با نام کاربری و کلمه عبور خود وارد سامانه شوید.**

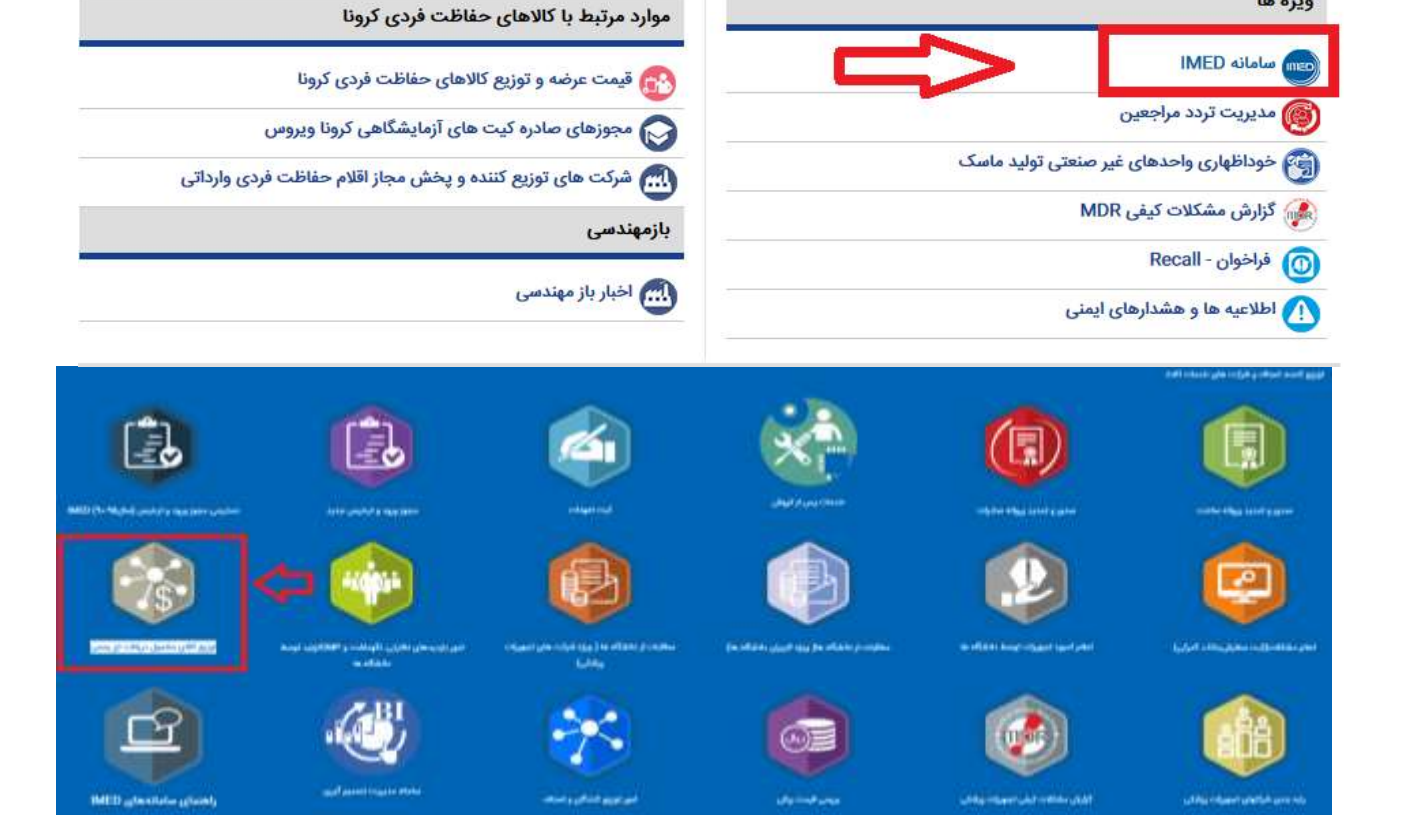

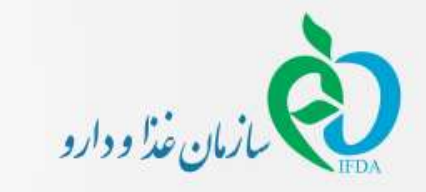

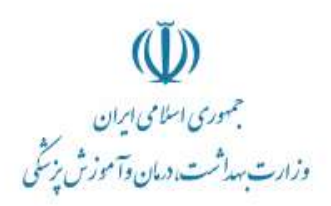

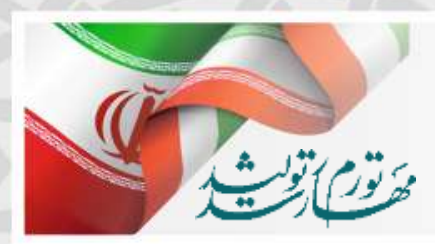

## **نحوه ثبت اطالعات توزیع کاالها درسامانه انبار مجازی آیمد در کارتابل آزمایشگاهها**

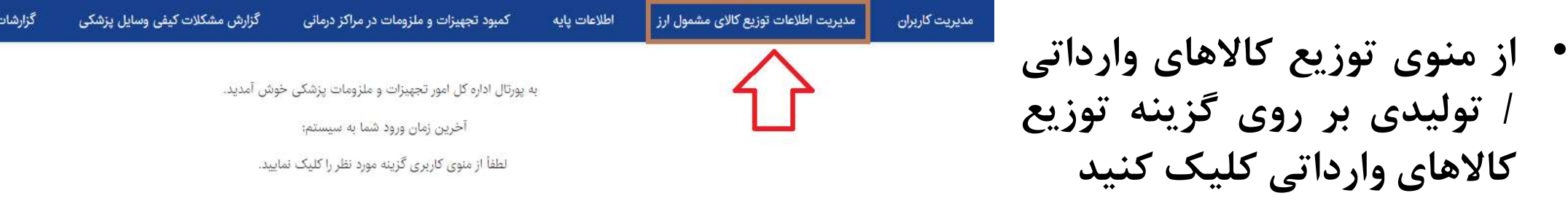

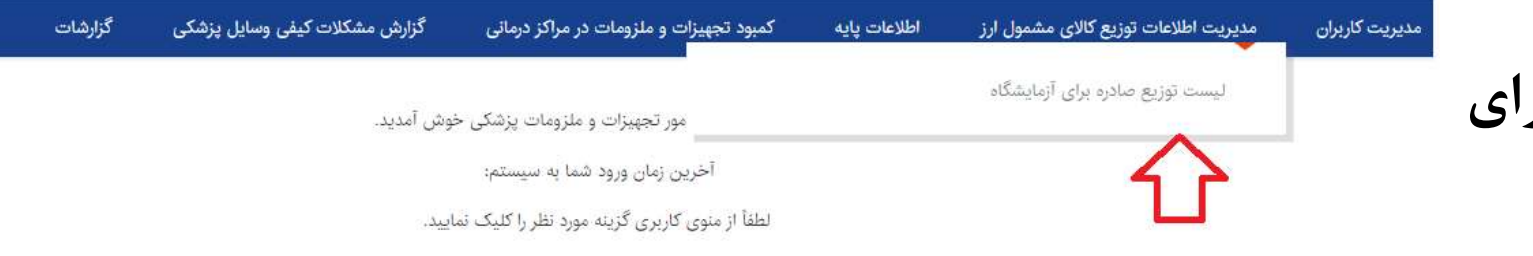

• **سپس لیست توزیع صادره برای آزمایشگاه را انتخاب نمایید**

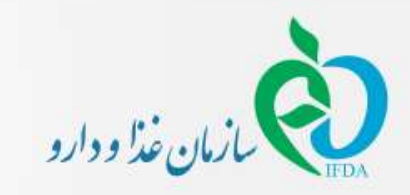

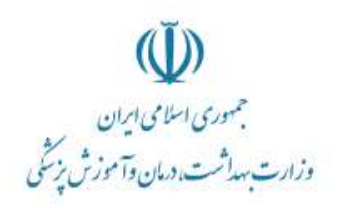

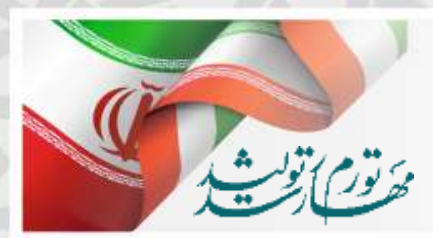

## **نحوه ثبت اطالعات توزیع کاالها درسامانه انبار مجازی آیمد در کارتابل آزمایشگاهها**

- در این بخش لیست اطالعات توزیع که تامین کنندگان، توزیع کنندگان و اصناف تمام کشور در سامانه توزیع کاالی مشمول ارز ثبت نموده و این آزمایشگاه را به عنوان متقاضی و محل فروش معرفی نموده اند، نمایش داده می شود.
	- در جدول لیست توزیع صادره برای آزمایشگاه:
- در قسمت شرکتهای تامین کننده نام صادر کننده سند مشخص می شود
- در قسمت شماره توزیع و تاریخ توزیع، کد رهگیری سند توزیع صادر شده به همراه تازیخ صدور سند توزیع مشخص می شود.
	- آخرین وضعیت سند توزیعی مشخص می شود.
- مشاهده جزییات: جزییات لیست کاال و اعالم وصل آزمایشگاه می باشد.

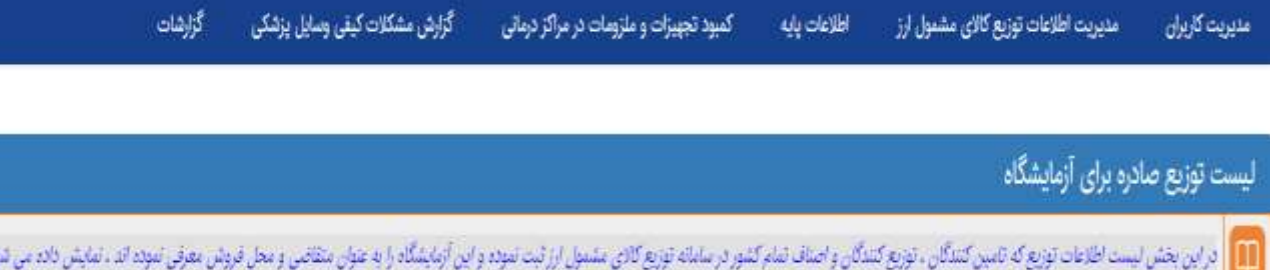

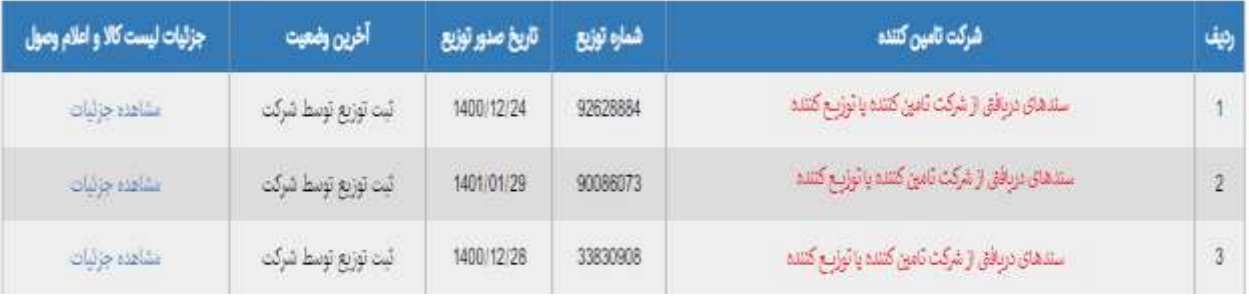

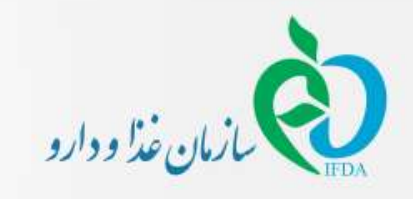

### **منوی لیست سندهای توزیع شده :**

پس از زدن کلید مشاهده جزییات : تمامی اطالعات سندهای ثبت شده توزیع در این جدول نمایش داده می شود

در قسمت مشاهده سند توزیع :

نوع متقاضی ، دریافت کننده ( آزمایشگاه دریافت کننده کالا)، شرکت صادر کننده سند توزیع ، شماره سند توزیعی صادره مشخص شده است.

در جدول لیست کاالهای اظهار شده شرکت در سند توزیع کاالهای مشمول ارز تمامی اطالعات مرتبط با IRC و تعداد توزیع و فی قیمت ریالی ثبت شده است .

همچنین اطالعات سند فاکتور فروش و فایل الصالق شده فاکتور فروش نیز قابل مشاهده و دانلود می باشد.

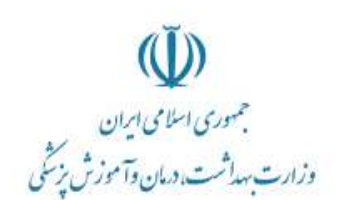

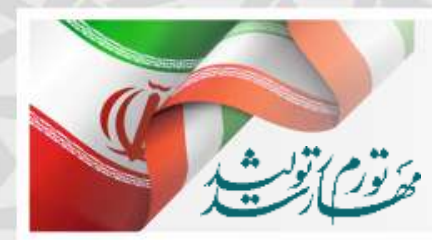

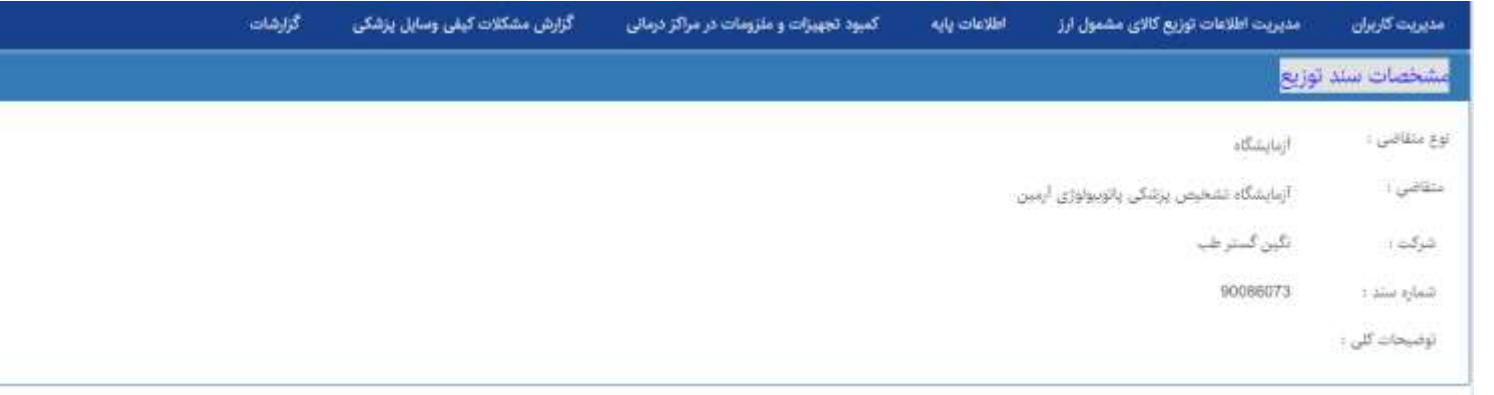

#### لیست کالاهای اظهار شده شرکت در سند توزیع کالاهای مشمول ارز

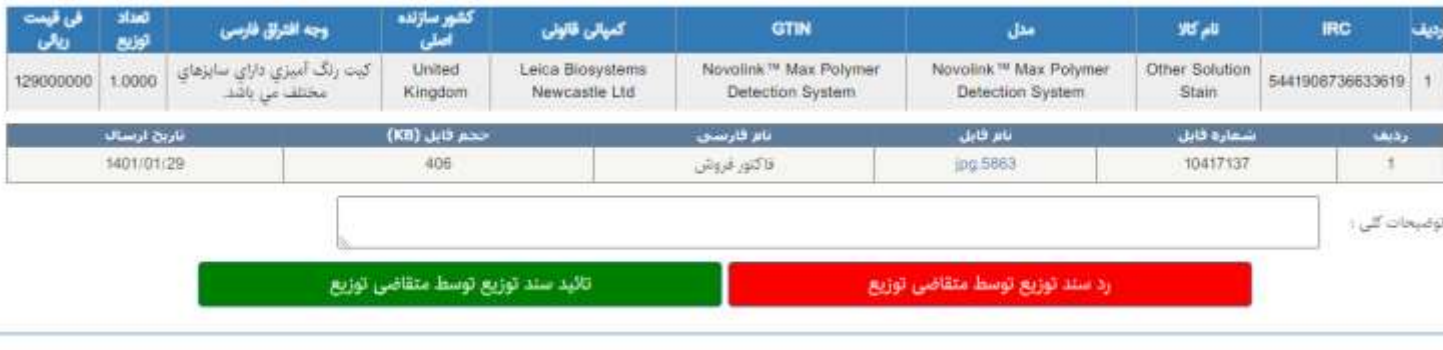

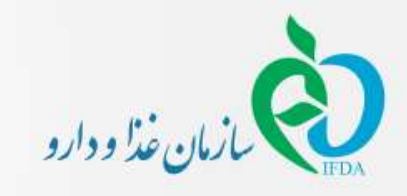

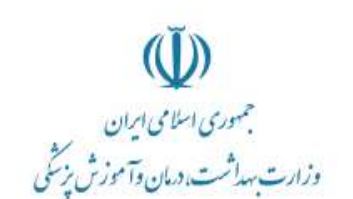

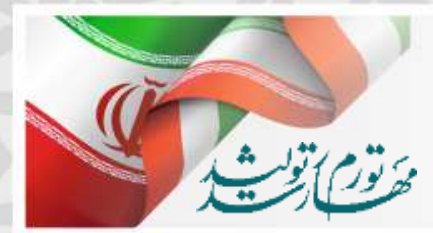

## **نکته مهم :**

توصیه می شود قبل از زدن کلید تایید اطالعات دریافتی، حتما در قسمت مشاهده جزییات و مشاهده اسناد، مستندات و جزییات سند دریافتی مالحظه شود و اطالعات فاکتور فروش ثبت شده توسط تامین کننده/توزیع کننده بررسی شود. زیرا پس از زدن تایید سند توزیع، تمامی اطلاعات به کارتابل دریافت کننده (آزمایشگاه) منتقل خواهد شد و قابل برگشت نیست.

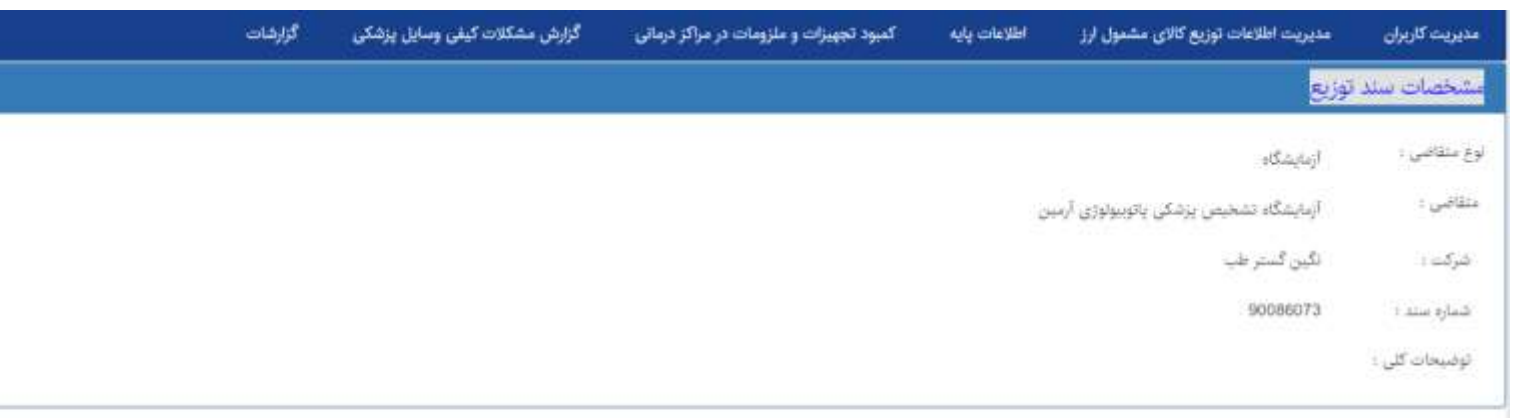

#### الیست کالاهای اظهار شده شرکت در سند توزیع کالاهای مشمول ارز

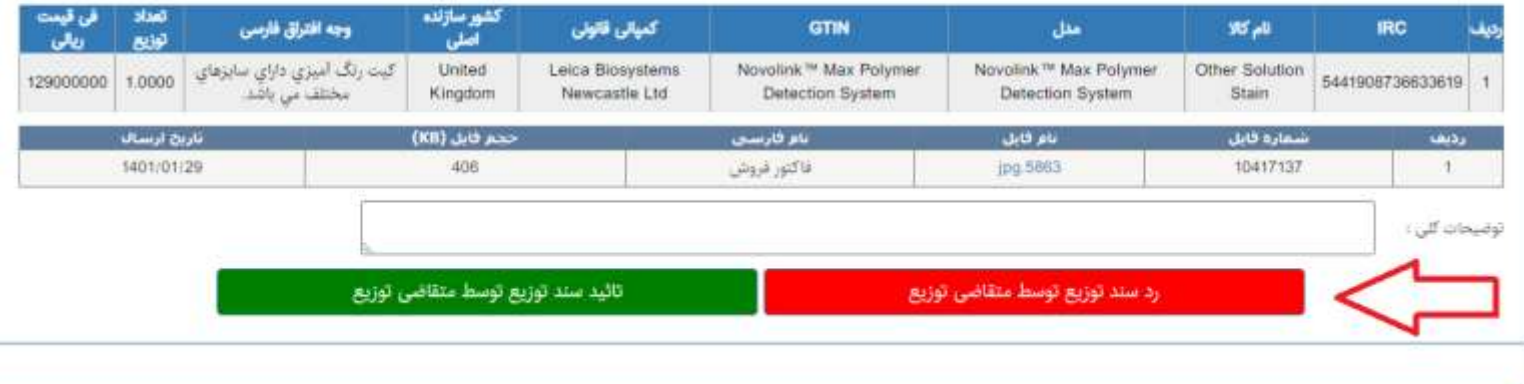

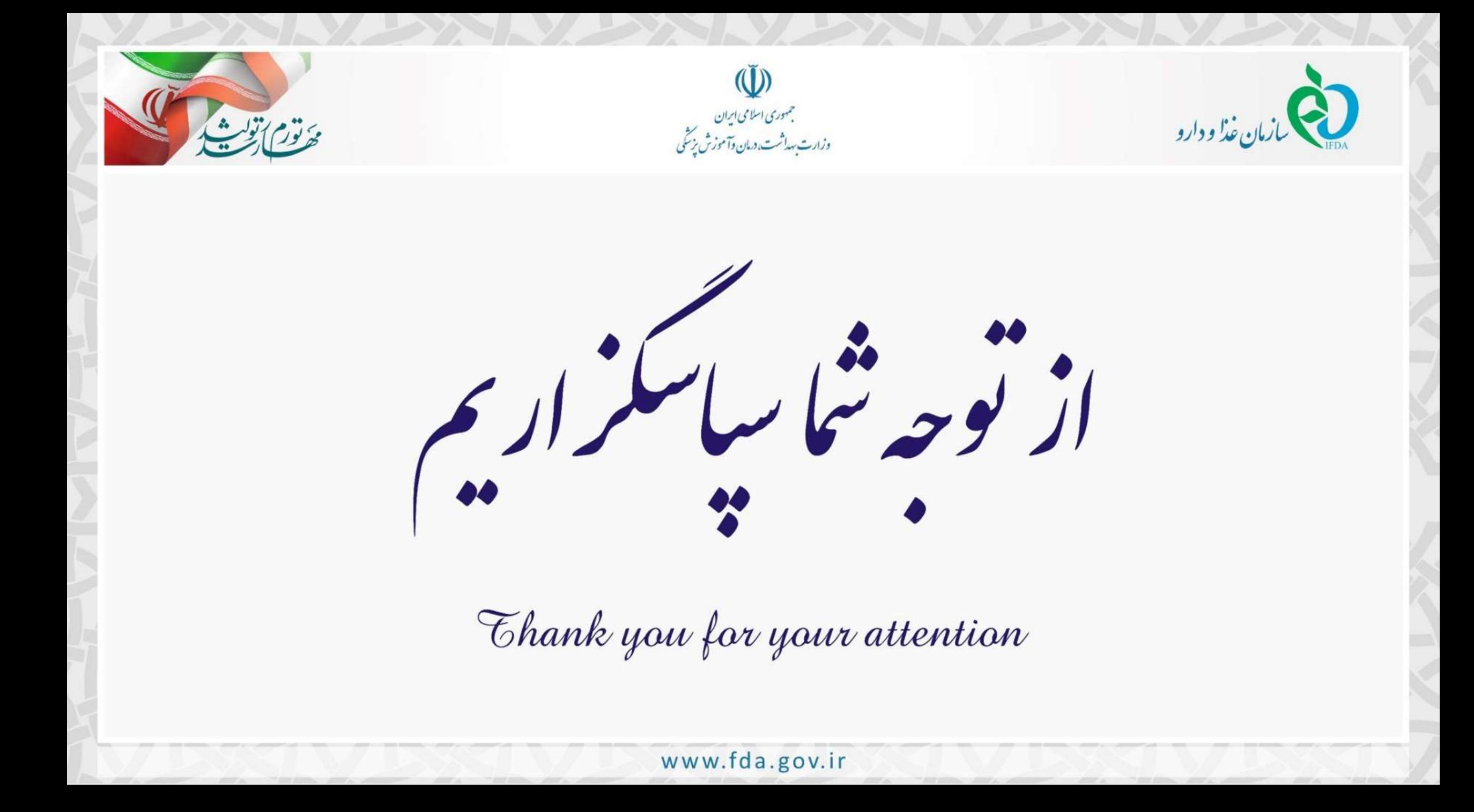